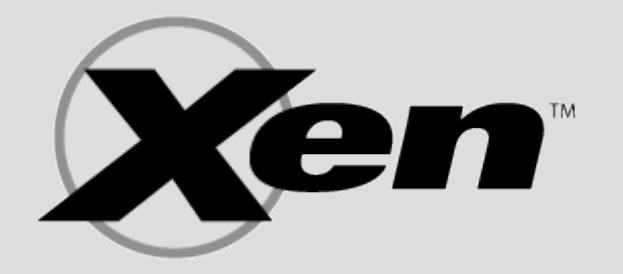

## **Zalety wirtualizacji w Xen**

- Zwiększa wykorzystanie sprzętu
- Zmniejsza koszty utrzymania mniej: energii, sprzętu, miejsca, chłodzenia
- Konsolidacja serwerów
- Ułatwia administrowanie systemami
- Zwiększa elastyczność infrastruktury
- Dynamiczne zaopatrzenie szybkie uruchomienie nowej wirutalnej maszyny
- Balansowanie obciążeniem m.in. poprzez migrację systemów, dodawanie CPU, pamięci
- Live migration pomiędzy fizycznymi maszynami
- Separacja usług niezawodność, wygoda
- Odizolowanie aplikacji krytycznych
- Zwiększenie poziomu bezpieczeństwa
- Wspiera sprzęt Intel VT, AMD-V
- Wydajność zbliżona do natywnej

### **Zastosowania Xena**

- Virtual Private Server (VPS)
- Virtual hosting, Internet hosting, Web hosting
- Sandboxes, Honeypots szukanie luk w zabezpieczeniach, testowanie działania wirusów, testowanie nowych rozwiązań
- Debugowanie, rozwijanie systemów operacyjnych
- Monitorowanie
- Testowanie nowych systemów bez wpływu na obecne
- Równoczesne korzystanie z kilku systemów niepotrzebny już dual boot (Lilo, Grub) (dla Desktopów)
- Przykład XenoServers <http://www.xenoservers.net/>

### **Porównanie Xen z VMWare**

### **Xen**

- Darmowy Open Source
- Wymaga więcej pracy przy implementacji i wiedzy przy konfiguracji
- Słabo rozwinięte interfejsy graficzne dla Xena (zwykle fazy Beta)
- $\bullet$  Parawirtualizacja system gościa wie że działa na wirtualnej maszynie
- Utrudnione uruchamianie systemów z zamkniętym kodem źródłowym – wymagany odpowiedni sprzęt
- Nie wspiera takich urządzeń jak: karta dźwiękowa, karta video – nie mogą być one dzielone
- Lepsza obsługa urządzeń Wyjścia/Wejścia (dyski,ethernet)
- **Szybszy**

### **VMWare**

- Produkt komercyjny Zamkniety kod źródłowy
- Bardziej przyjazny dla użytkownika "wszystko działa od razu"
- Dostepne wszelkie narzędzia do zarządzania wirtualnymi maszynami. (tworzenie, monitorowanie, automatyzacja operacji, zarządzanie)
- Pełna wirtualizacjia Prawie każdy program który działa na architekturze x86 da się uruchomić
- Nie wymaga modyfikacji systemu gościa
- Dostępne dodatkowe oprogramowanie dla gościa, poprawiające pracę wirtualnej maszyny

### **Wydajność**

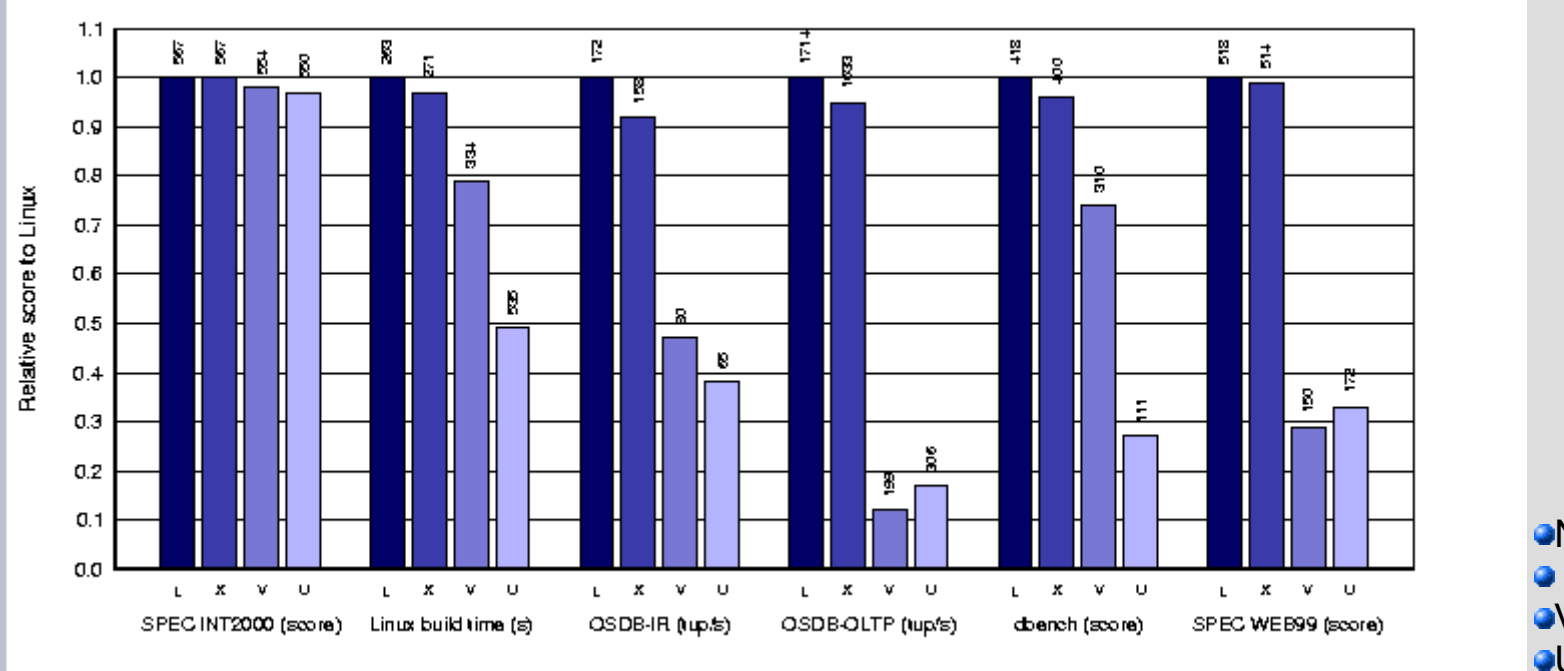

**Native Linux (L)**  $\bullet$  Xen/Linux (X) VMware Workstation 3.2 (V) User Mode Linux (U)

- **The SPEC CPU2000 Integer suite**
- **A** full build of the default configuration of Linux 2.4.22 on local disk
- PostgreSQL running the OSDB multiuser Information Retrieval (IR) benchmark
- PostgreSQL running the OSDB multiuser On-Line Transaction Processing (OLTP) benchmark
- **The dbench 2.0 file system single user benchmark**
- Apache 1.3.27 being exercised by the SPECWeb99 benchmark, using `mod\_specweb99' for dynamic content generation

### **Skalowalność**

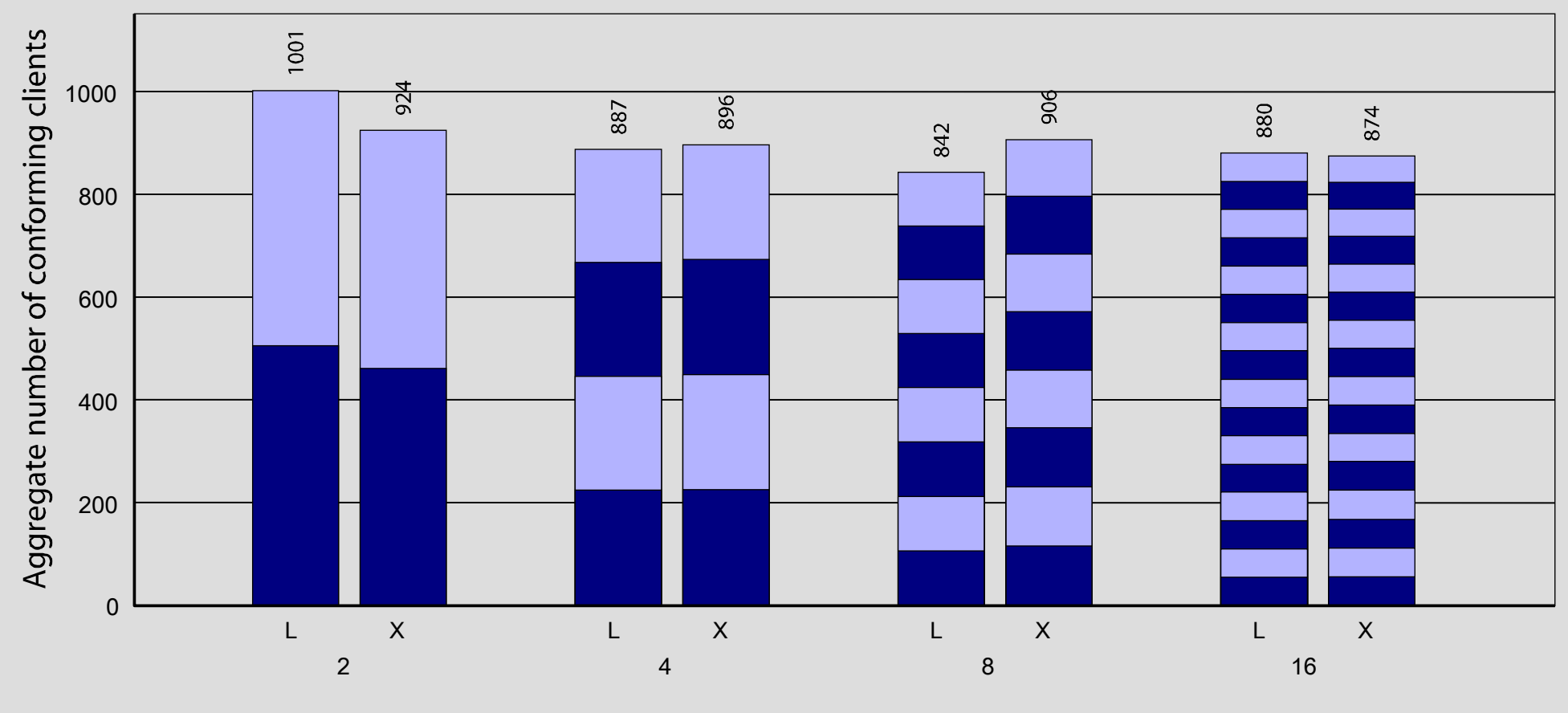

Simultaneous SPEC WEB99 Instances on Linux (L) and Xen(X)

# **Przegląd narzędzi**

- Xen 3.0 (Xen Command-line)
	- Wydanie binarne.
	- Budowa od źródeł.
- XenEnterprise
- Demo CD (livecd-xen-3.0.3-0.iso)
- Xenoppix (=  $Xen + KNOPPIX$ )
- XenMan

● ...

- Enomalism
- Virtual Machine Manager
- OpenSuse + YaST
- SUSE Linux Enterprise Server 10 + YaST

### **XenEnterprise**

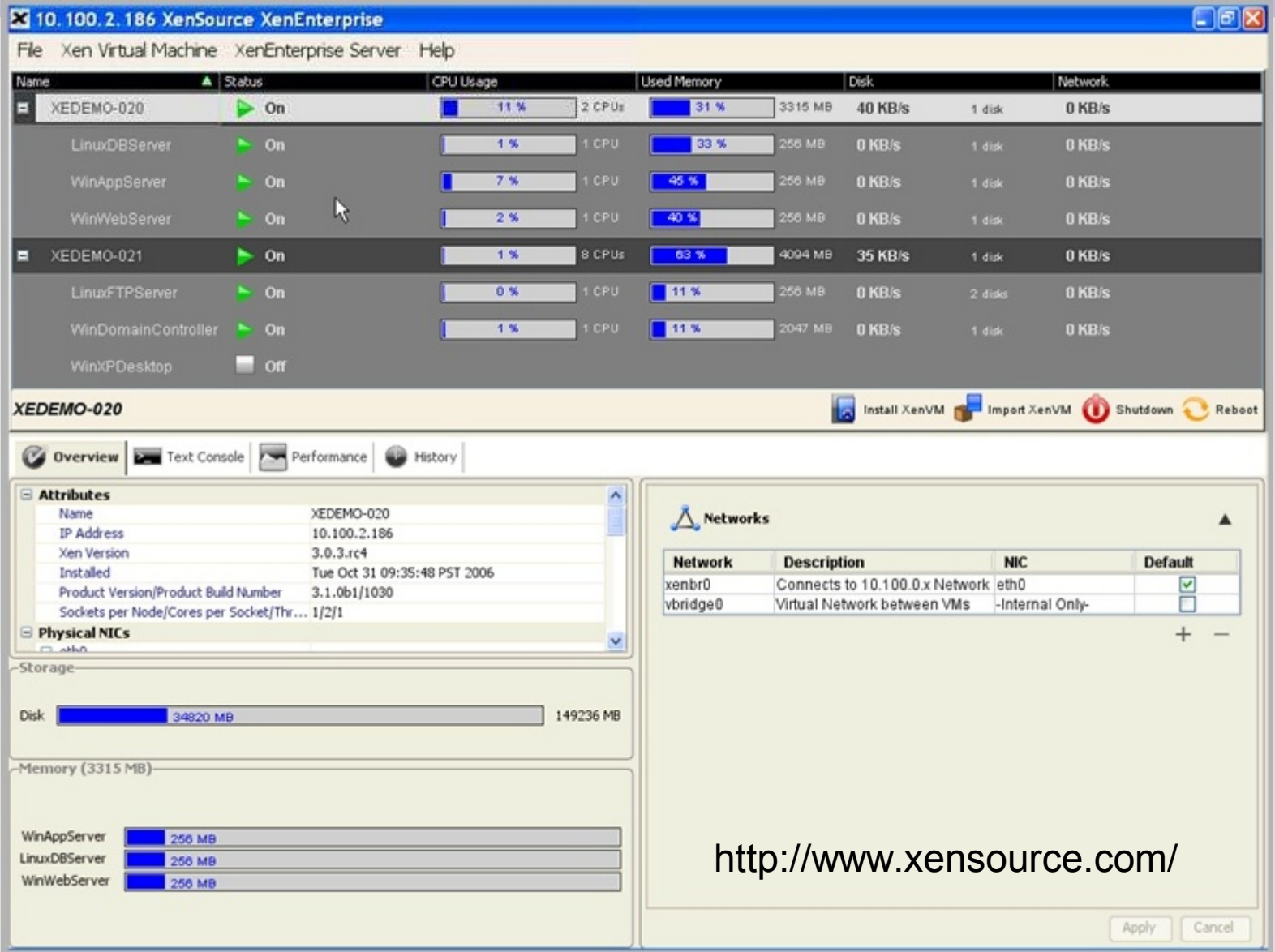

### **Virtual Machine Manager**

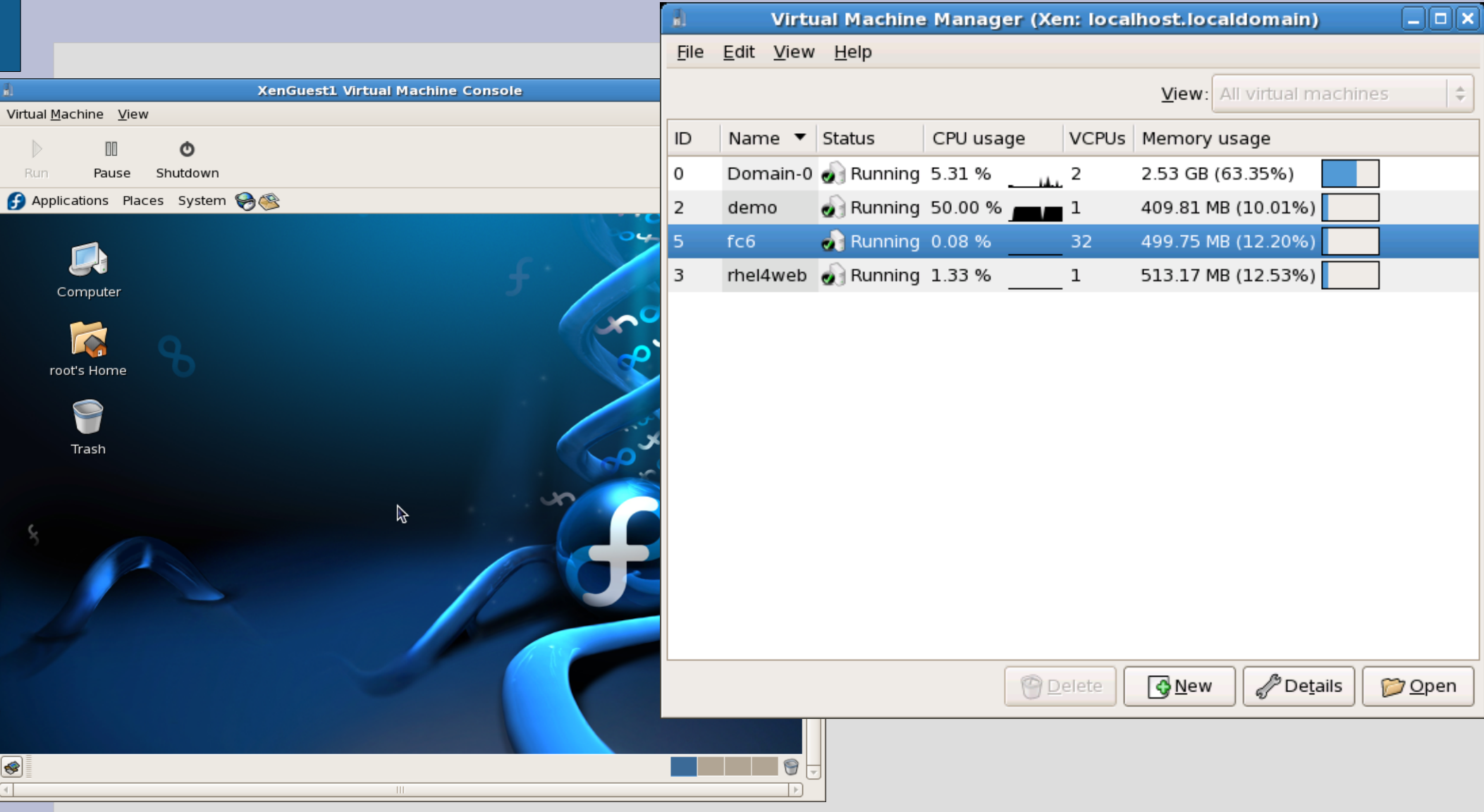

http://virt-manager.et.redhat.com/

### **XenMan**

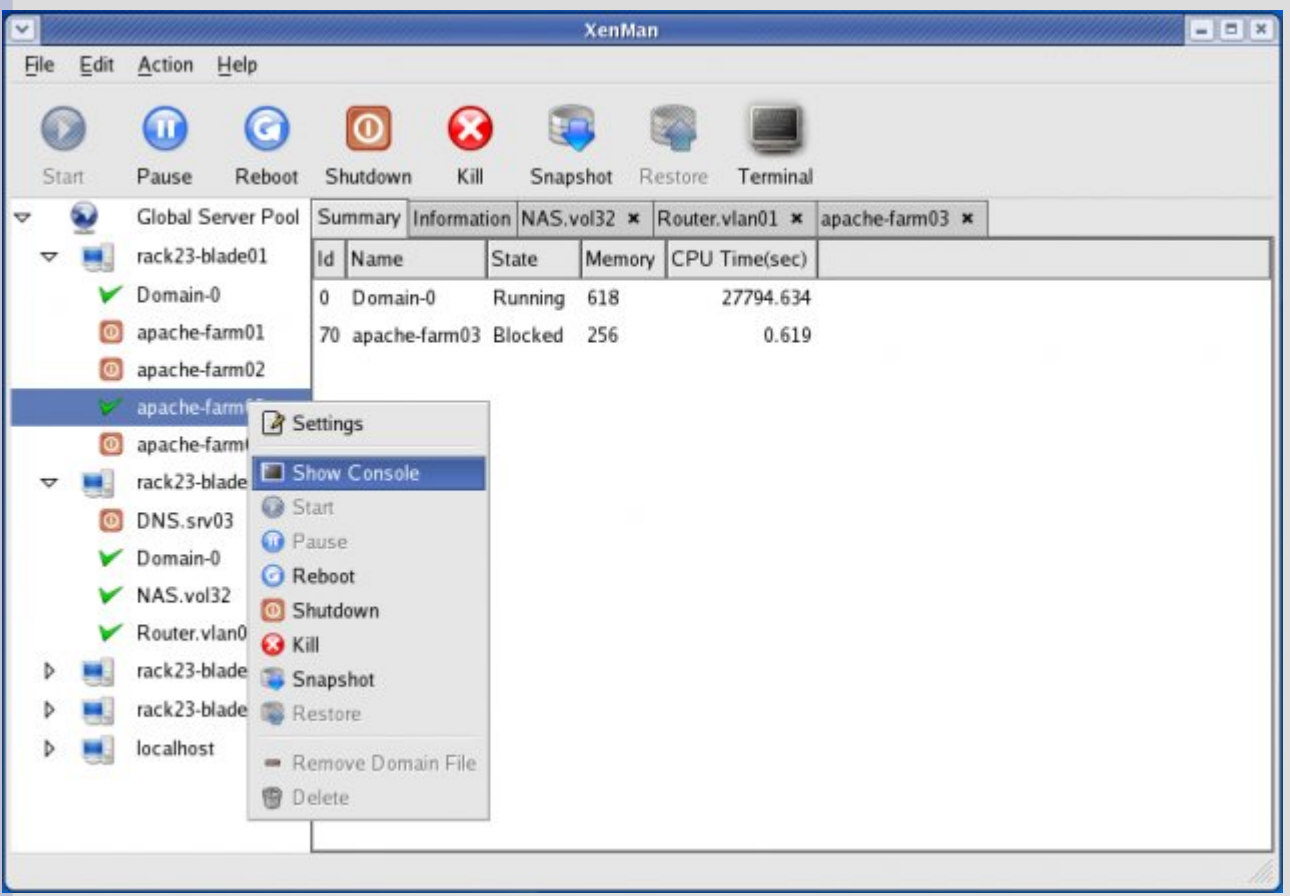

### **Features:**

- Multi-Server Management
- Centralized Administration.
- Built-in security.
- The Image Store.
- Remote Server Operations.
- Ease of Use.
- Its Free!

http://xenman.sourceforge.net/index.html

### **The Enomalism Virtualized Management Console (VMC)**

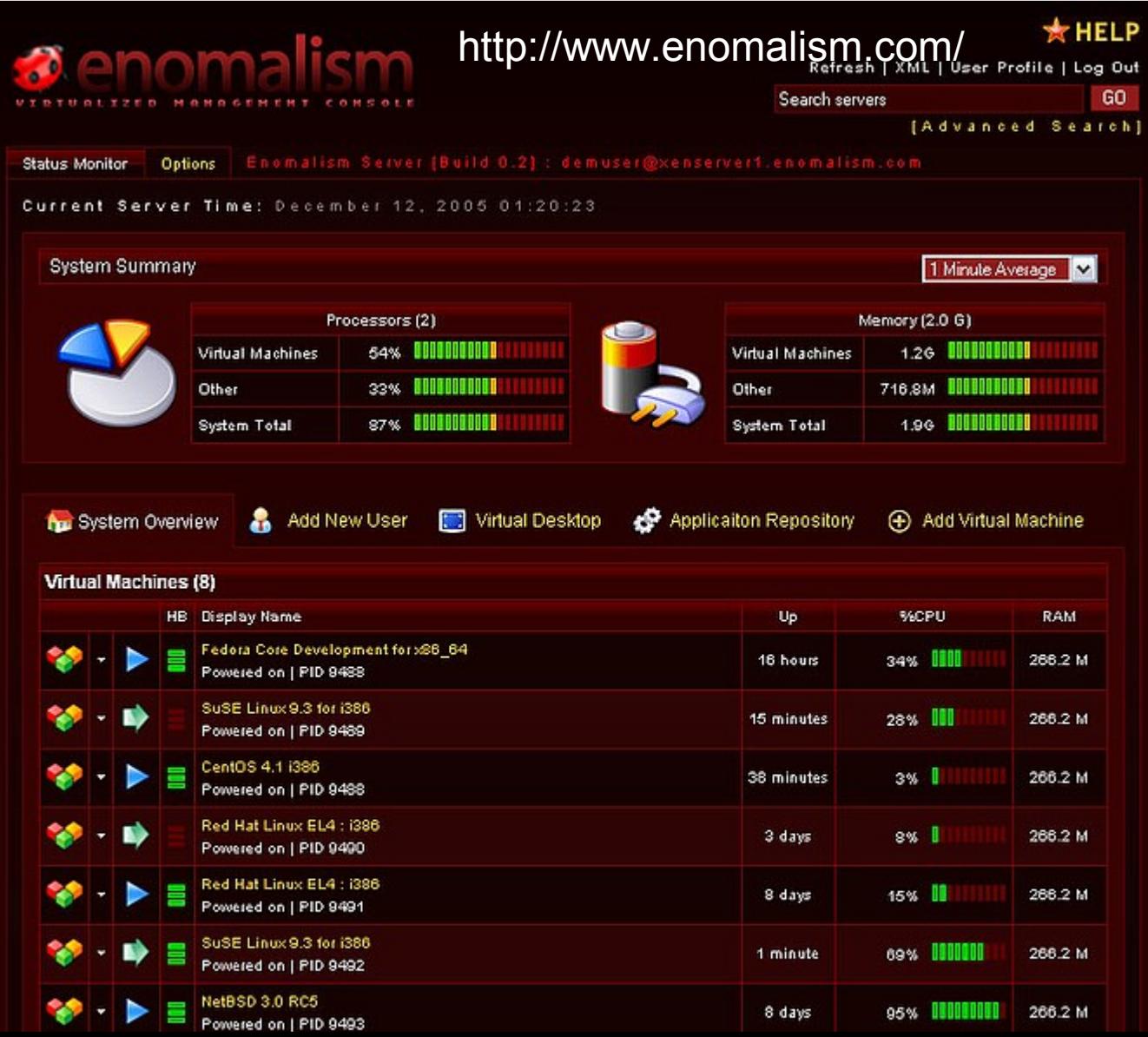

### **OpenSUSE**

### **OpenSUSE – instalacja z Xen**

Plik Pakiet Dodatki Pomoc

Pakiet Podsumowanie Filtr: Zestawy  $\blacktriangledown$ kernel-xen The Xen Kernel Wybór  $\blacktriangle$ ₩ Xen Virtualization: Hypervisor (aka VMM aka Microkerr xen TTPomoc i dokumentacia ksa xen-doc-html Xen Virtualization: HTML documentation Aplikacie biurowe  $\sqrt{ }$  xen-doc-pdf Xen Virtualization: PDF documentation  $\Box$  Gry  $\sqrt{ }$  xen-doc-ps Xen Virtualization: PostScript documentation □ Multimedia  $\sqrt{ }$  xen-tools Xen Virtualization: Control tools for domain 0 Telefonia internetowa IV xen-tools-ioemu Xen Virtualization: BIOS and device emulation for unn Wirtualne komputery XEN Nov yast2-vm YaST2 - Virtual Machine Installer Prosty serwer WWW z Apache2 Serwer LDAP i narzędzia  $\Box$ Sieć i serwer sieciowy  $\Box$  Laptop Technologie mobilne Kompilator C/C++ i narzędzia Rozwijanie jądra П Tworzenie oprogramowania KDE Tworzenie oprogramowania GNOME Ek ∥ ≯i  $\left| \cdot \right|$  $\Box$ Tworzenie oprogramowania w Tcl/Tk  $\Box$ Java Doświadczony użytkownik Opis Dane techniczne Zależności Wersje  $\Box$ LaTeX, SGML i XML kernel-xen - The Xen Kernel Czcionki □ Mono / CLR The Linux kernel for Xen paravirtualization. Pakiety z zamkniętym kodem źródłowym ∓ This kernel can be used both as the domain0 ("xen0") and as an unprivileged ("xenU") kernel. Nazwa Wykorzystanie dysku Zajęte Wolne Razem 149% 838.4 MB 866.6 MB 1.7 GB Kontrola automatyczna Sprawdź <u>A</u>nuluj Akceptuj

## **OpenSUSE – instalacja z Xen**

#### Przygotowanie

#### $\vee$  lezyk

- ↓ Umowa licencyjna
- ✔ Analiza systemu
- ✔ Strefa czasowa
- √ Wybór środowiska graficznego

#### Instalacja

- ↓ Podsumowanie instalacji
- Przeprowadzenie instalacji

#### Konfiguracja

- · Nazwa hosta
- · Hasło administratora
- · Sieć
- · Aktualizacja online
- · Użytkownicy
- · Porządkowanie
- · Informacje o wydaniu
- · Konfiguracja sprzetu

Instalacja pakietów a. Prezentacja... Szczegóły Pozostało: 753.24 MB **Witamy w SUSE Linux!** Niezależnie od tego, czy używają Państwo komputera do kontaktowania sie z SUSP przyjaciółmi, krewnymi lub kolegami, do gromadzenia swoich obrazów czy muzyki, przeglądania Internetu w poszukiwaniu najświeższych wiadomości i informacji, pisania listów czy skomplikowanych dokumentów, utrzymywania serwisów www lub sieci domowych - wszystko, czego potrzeba, znajda Państwo w SUSE Linux 10.1.

Wstecz

Przerwij

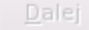

### OpenSUSE - instalacja z Xen

 $\odot$ **Startup Options** 

SUSE Linux 10.1

SUSE Linux 10.1 (XEN)

dyskietka SUSE Linux 10.1 (bezpieczny) test pamięci

Opcje uruchamiania

F1 Pomoc F2 Język

### **OpenSUSE - Uruchamianie wirtualnych maszyn**

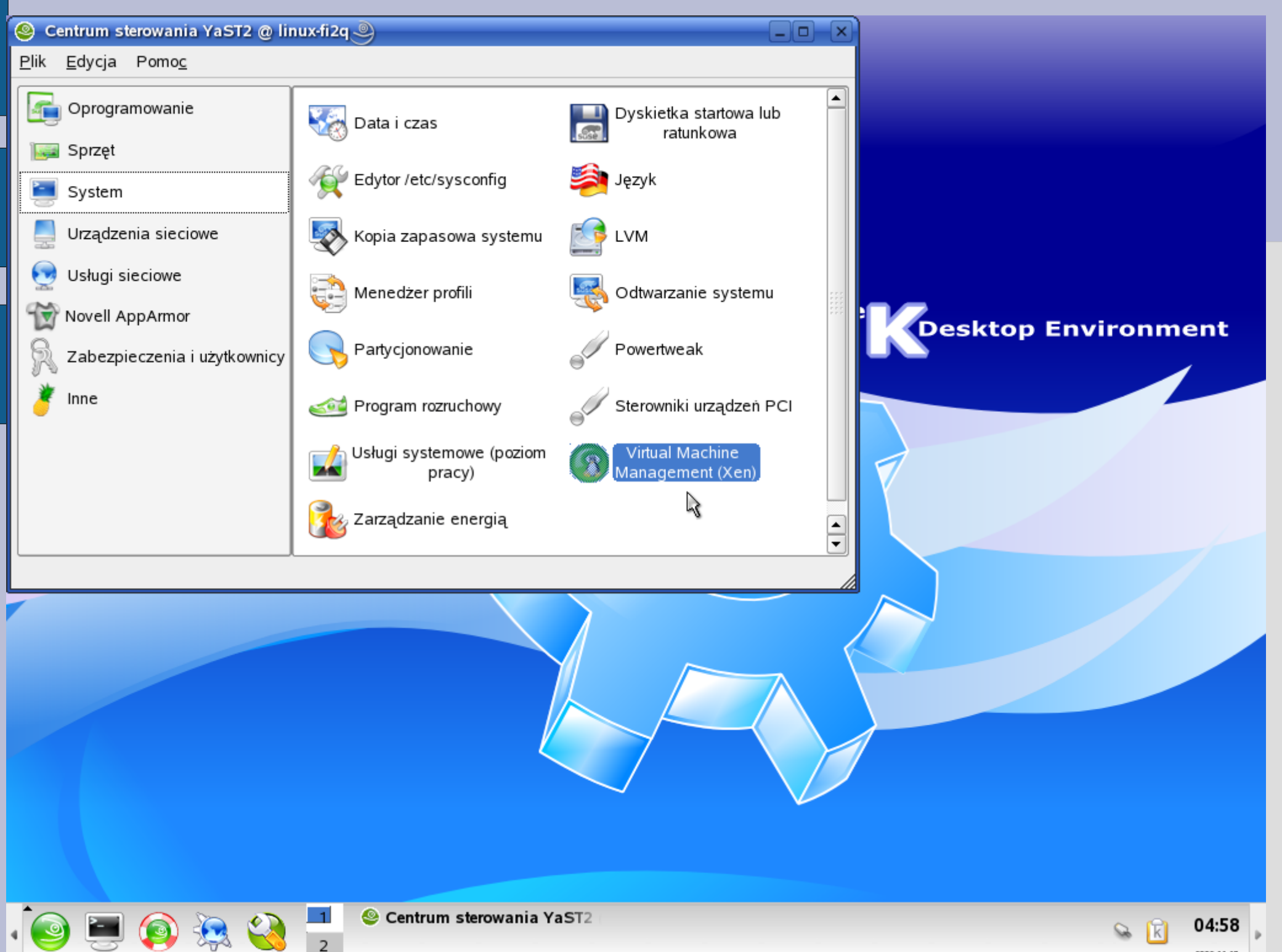

2006-11-17

#### Create a Virtual **Machine**

Creating a VM requires that you install the VM's operating system by either running an OS installation program or specifying a disk image that already contains an operating system.

#### Run an OS Installation Program

You can install a VM's operating system by running an OS installation program from a YaST Network Installation Source, a CD / DVD device, or an ISO image file.

#### Use a Disk Image

You can specify that the VM boots an already-installed operating system from boot files located on a disk image or a physical disk.

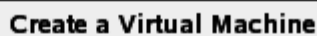

 $\lnot$ Method for Installing the VM's Operating System  $\cdot$ 

◯ Run an OS installation program

◉ Use a disk image or a physical disk that contains OS boot files

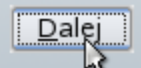

#### **Virtual Machine (Final** Settings)

These settings define the final virtual machine environment

Click Next to save the settings to a VM configuration file (/etc/xen/vm/vm name) and start the VM's operating system. You can change the VM settings later by editing the VM configuration file.

#### **Virtual Machine (Final Settings)** r.

Aby wprowadzić zmiany, prosze wybrać dowolny nagłówek po prawej, albo nacisnać "Zmien..." poniżej.

#### Tryb wirtualizacji

· Parawirtualizacja

#### **VM Properties**

- · Nazwa komputera wirtualnego: vm1
- · Aktywacja: Recznie
- . On Power Off: Destroy
- . On Reboot: Restart
- . On Crash: Restart

#### Hardware

- · Wielkość pamięci: 256 MB
- . Number of Virtual CPUs: 1
- · Hardware Clock: UTC

#### <u>Dvski</u>

No disk has been selected.

#### Sieć

· Ilość wirtualnych kart sieciowych: 1

#### **Operating System Boot**

#### Partition Containing Boot Files not specified.

- . Partition Containing Boot Files:
- Xen-Enabled Kernel: /boot/vmlinuz-xen
- · Boot File (initrd): /boot/initrd-xen
- · Boot Options: TERM=xterm

 $Zmien...$ 

- Fall

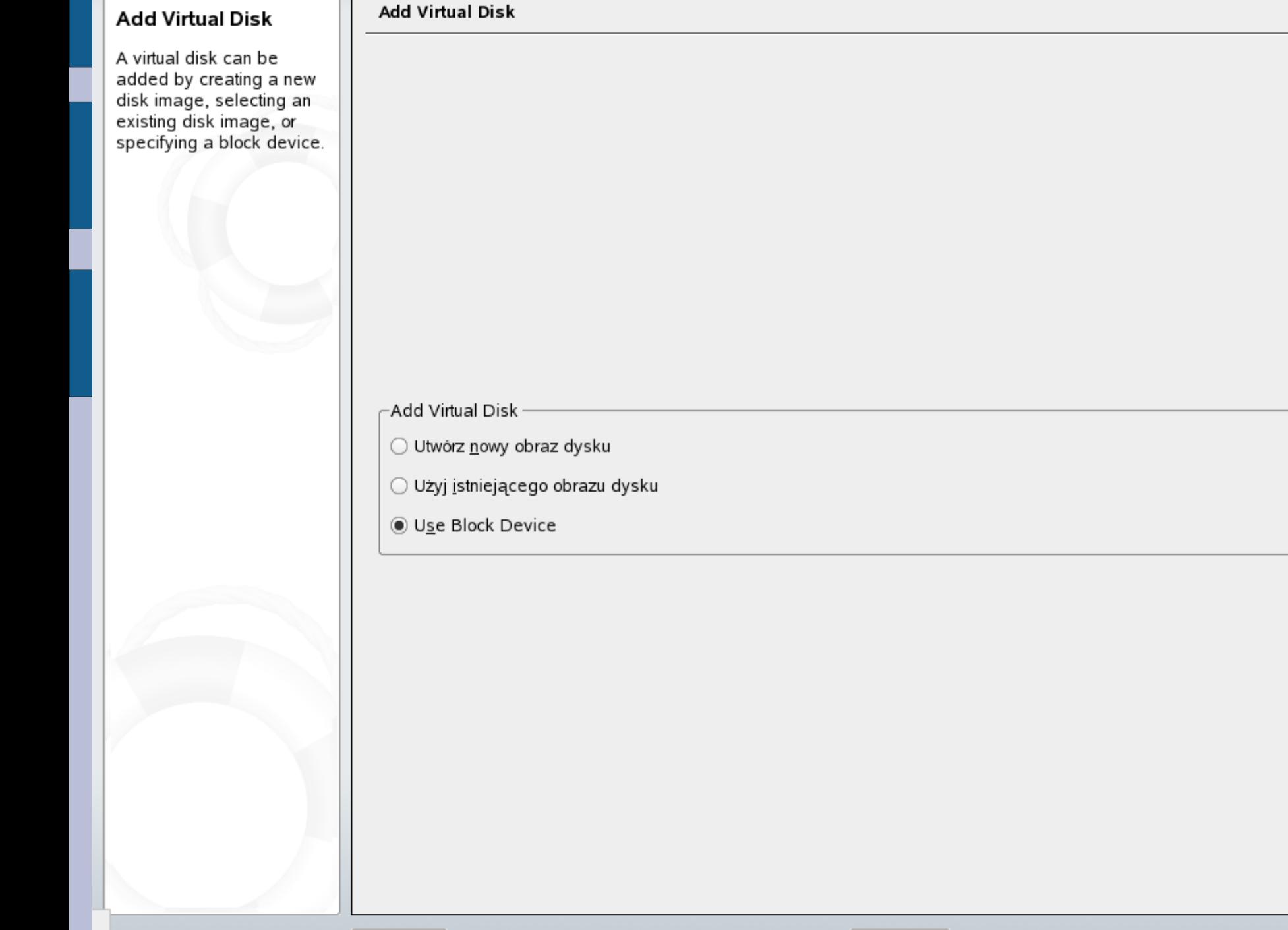

Þ

 $Wstecz$ </u>

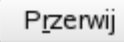

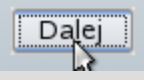

#### **Virtual Machine (Final** Settings)

These settings define the final virtual machine environment.

Click Next to save the settings to a VM configuration file (/etc/xen/vm/vm\_name) and start the VM's operating system. You can change the VM settings later by editing the VM configuration file.

#### **Virtual Machine (Final Settings)** F

Aby wprowadzić zmiany, proszę wybrać dowolny nagłówek po prawej. albo nacisnąć "Zmien..." poniżej.

#### Tryb wirtualizacji

· Parawirtualizacja

#### **VM Properties**

- · Nazwa komputera wirtualnego: vm1
- · Aktywacja: Ręcznie
- . On Power Off: Destroy
- . On Reboot: Restart
- On Crash: Restart

#### **Hardware**

- · Wielkość pamięci: 256 MB
- . Number of Virtual CPUs: 1
- · Hardware Clock: UTC

#### **Dyski**

· Dysk /dev/sda7: Proszę użyć dysku /dev/sda7

#### Sieć

· Ilość wirtualnych kart sieciowych: 1

#### **Operating System Boot**

- . Partition Containing Boot Files: sda7
- · Xen-Enabled Kernel: /boot/vmlinuz-xen
- · Boot File (initrd): /boot/initrd-xen
- · Boot Options: TERM=xterm

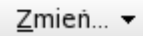

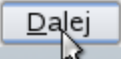

#### YaST2@linux-fi2q

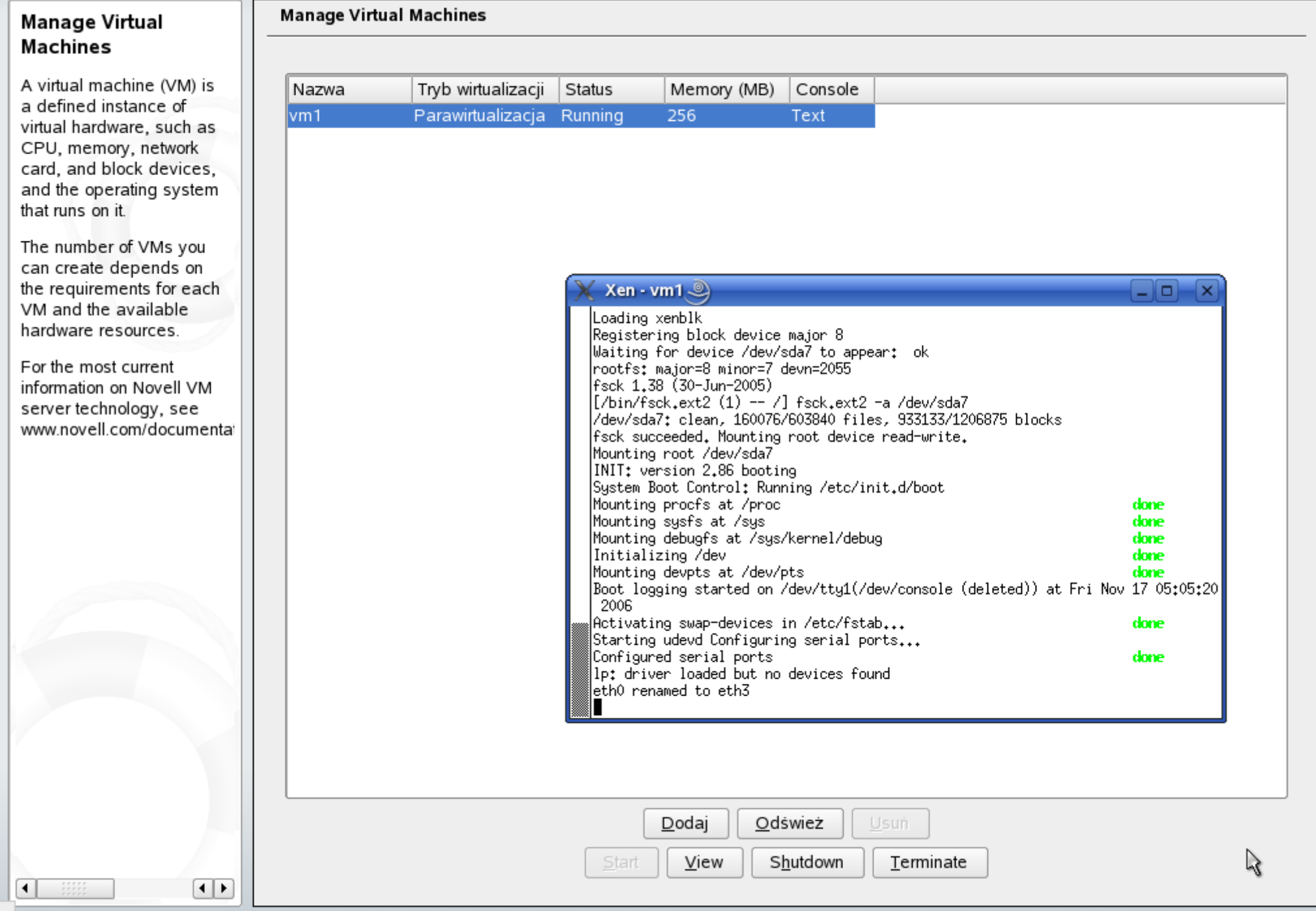

# **Co przyniesie przyszłość?**

- Virtual bitmap framebuffer and OpenGL
- Power management
- Optymalizacje wydajności
- Lepsze możliwości debugowania pod kontrolą Xen
- VM forking
- Windows Server "Longhorn" (jako hypervisor dla systemów gości w Xen) – spodziewana nazwa to Windows Server 2007 (lub 2008)